# 笑夢おいNavi お取引に関するご案内

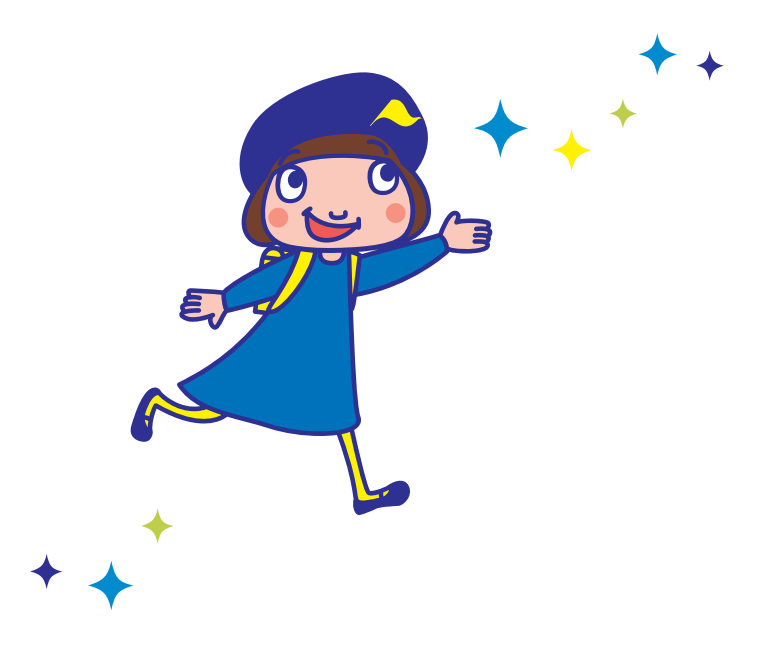

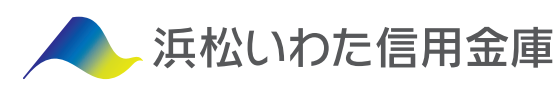

## 夢おいNaviお取引の流れ(目次)

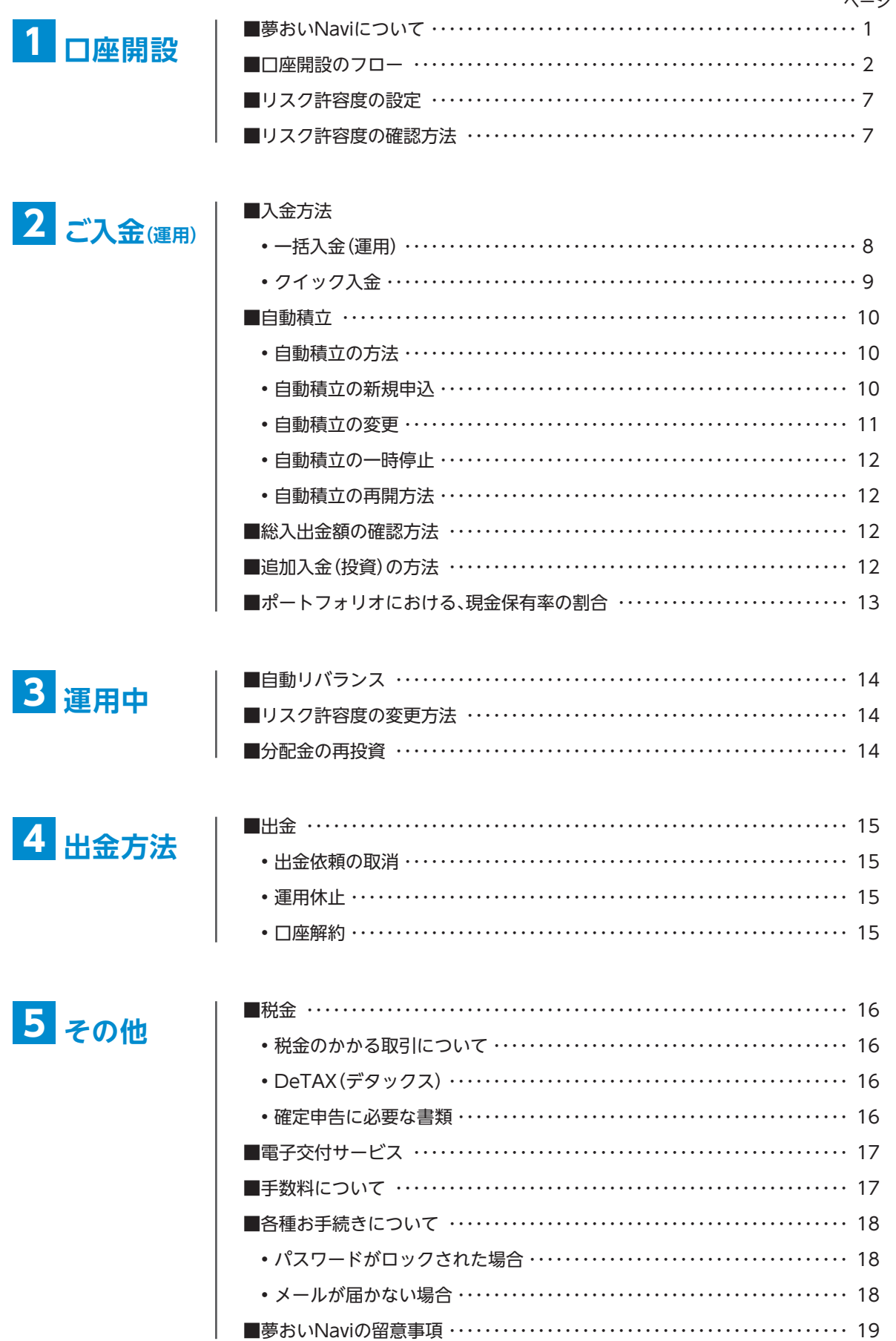

## **夢おいNaviについて**

将来に備えるための資産運用において、世界の富裕層や機関投資家が実践しているのが「長期・積立・分散」です。 これは、世界中に分散して投資することでリスクを抑えながら、長期的な視点で、コツコツと積み立てていく資産 運用です。

「夢おいNavi」は、「長期・積立・分散」をサポートする機能を備えた資産運用サービスです。

#### **〈夢おいNaviとは〉**

テクノロジーの力で誰もが世界水準の資産運用をできるようにしたのが「夢おいNavi」です。ノーベル賞受賞者が 提唱する理論に基づく金融アルゴリズムから、お客さま一人一人に合った資産の組み合わせ(ポートフォリオ)を自動で 構築しETF(上場投資信託)を購入します。お客さまは手間も時間もかけずに、最適なポートフォリオによる資産運用を 行うことができます。

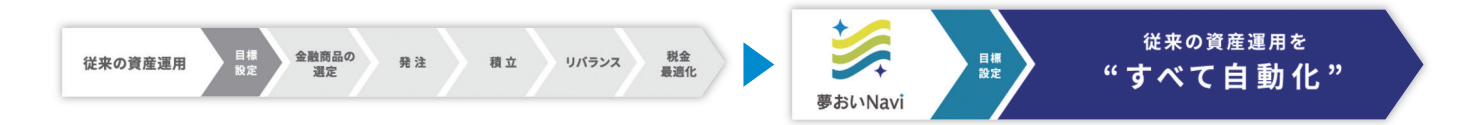

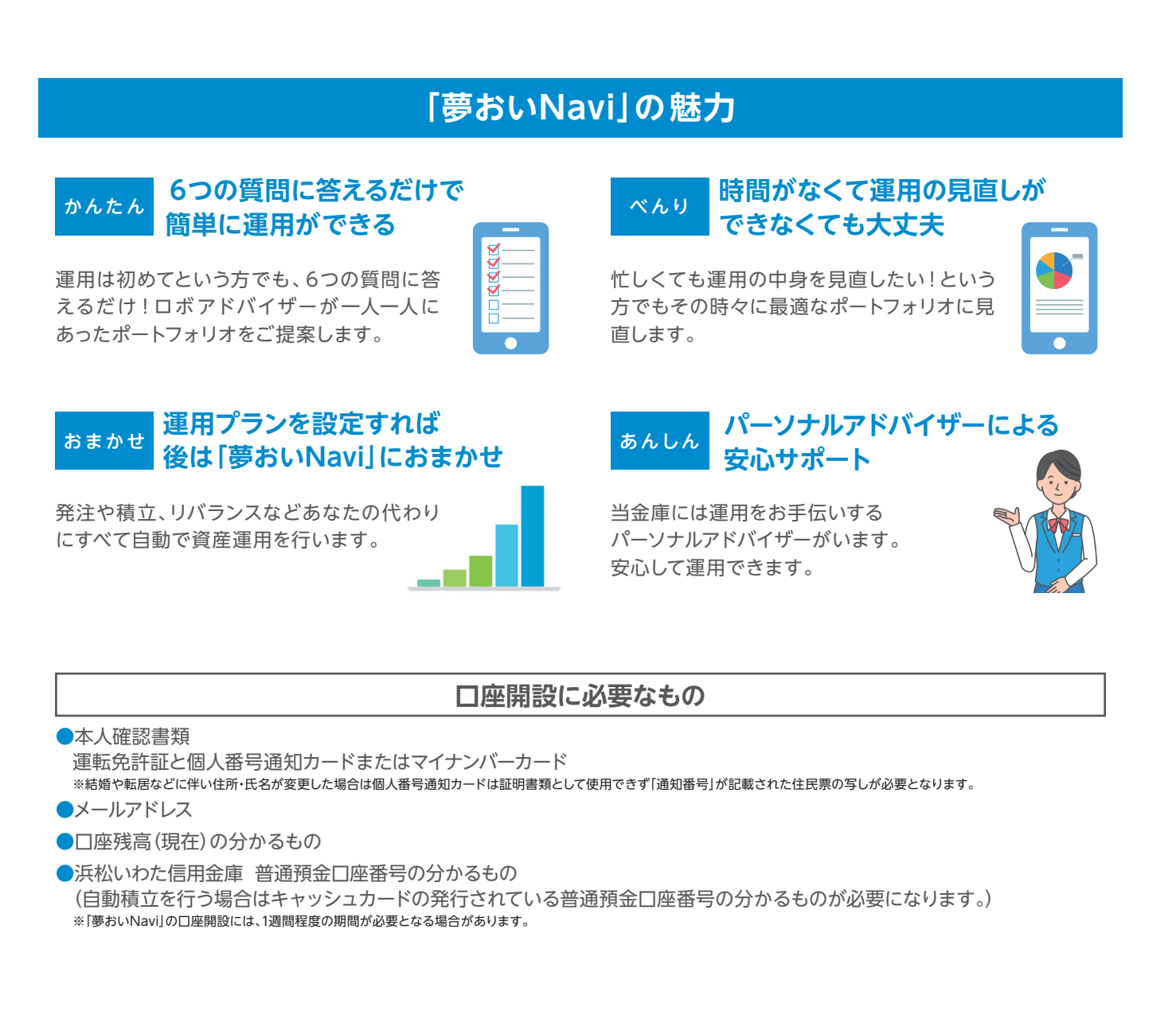

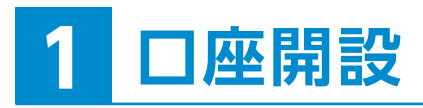

18歳以上のお客さま(申込時に浜松いわた信用金庫に普通預金口座をお持ちのお客さま) **対 象 <sup>者</sup>** ※すでにウェルスナビ口座をお持ちのかたはご利用できません。

## **■口座開設のフロー**

## **STEP1 無料診断**

浜松いわた信用金庫のホームページ内にある「夢おいNavi」を選択し、無料診断のボタンを押してください。 下記の6つの質問に答えるだけで、リスク許容度を診断し、お客さまに最適な運用プランをご提案致します。

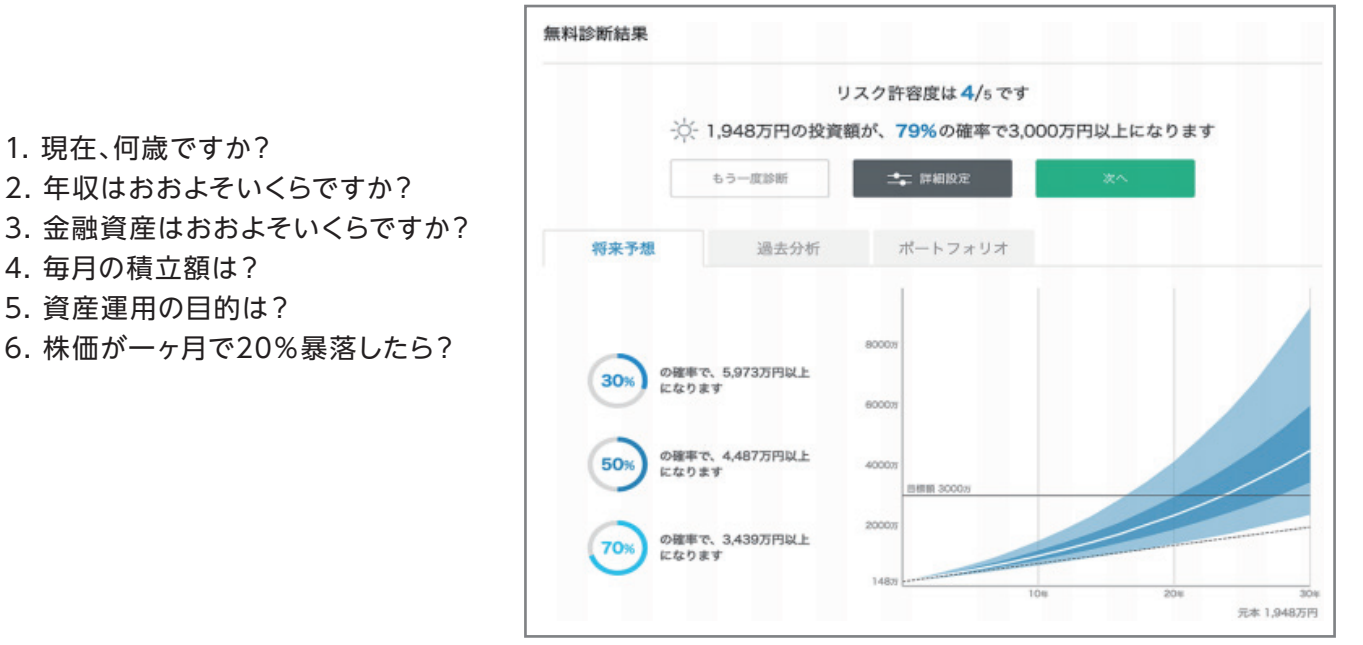

※表示の金額はあくまで統計的に計算したものであり、将来のパフォーマンスを保証するものではありません。 ※手数料を差し引いて計算しています。税金は計算に含まれていません。

## **STEP2-1 メールアドレスの登録**

無料診断後、自動でメールアドレスの登録ページへ進みます。 「夢おいNavi」のホームページ内の口座開設のボタンからもメールアドレスをご登録いただけます。

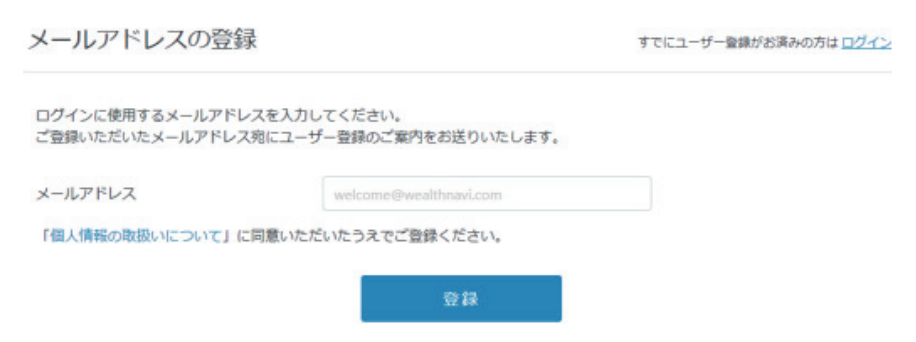

「夢おいNavi」にログインする際に使用するメールアドレスを入力してください。 「登録」を押すと、確認のために認証コードを記載したメールをお送りします。

**STEP2-2 認証コードとパスワードの入力**

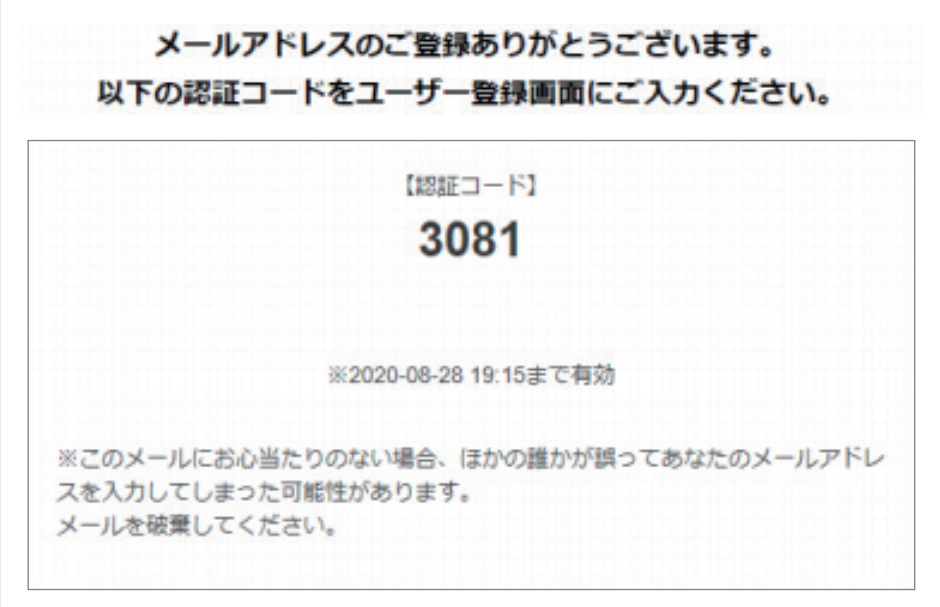

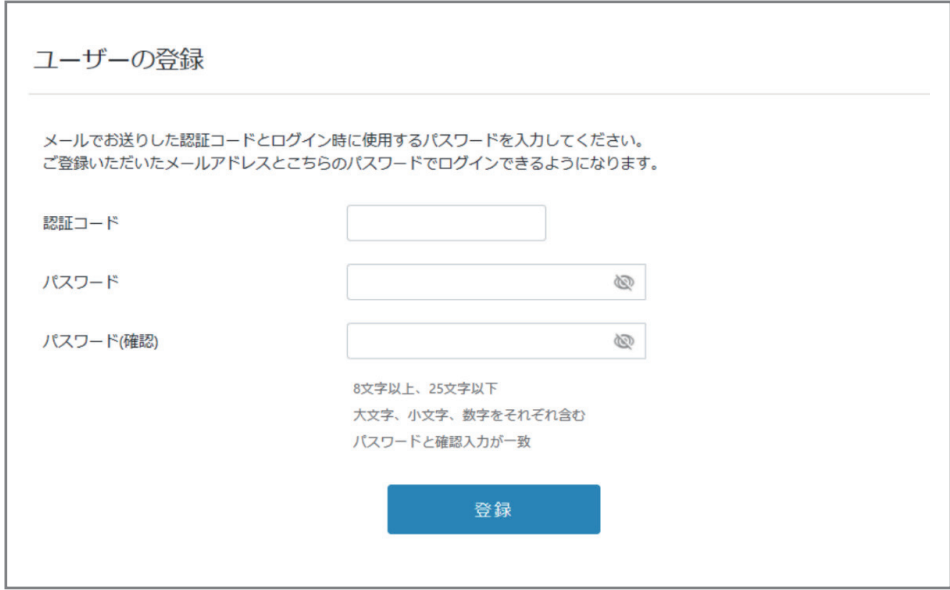

メールで通知された認証コードと、任意のパスワードを入力してユーザー登録をします。 パスワードは「8文字以上25文字以下」とし、「大文字・小文字・数字」をそれぞれ含む文字列にしてください。 登録したメールアドレスとパスワードは、口座開設後、ログイン時に必要となります。

※迷惑メール設定をしている場合は、メールが受信できない場合があります。事前にウェルスナビ株式会社からのメールが受信できるようにしてください(@wealthnavi.jp)。

## **STEP2-3 お客さま情報の登録**

「運転免許証と個人番号通知カード」または「マイナンバーカード」のいずれかを選んでチェックを入れてください。 「運転免許証」をお持ちでない場合は「パスポート」の使用も可能です。

選択した本人確認書類をお手持ちのスマートフォンのカメラ等で撮影してください。本人確認書類は文字が読み 取れるように鮮明に撮影してください。

※2020年2月3日以前に発行されたパスポートがご利用いただけます。

職業

お客さま情報の登録

株·投資信託·外貨預金·FX·債業のいず

れかの投資経験がありますか?

出金時振込先口座

支店名

口座の種類

**雪話番号 (半角数字)** 

2月4日以降のものには現住所等を記載することができる所持人記入欄が削除されたことに伴い、税法上の住所確認書類と認められないため本人確認書類として使用することができません。 パスポートの場合は顔写真のあるページと、住所が記載されたページ(所持人記入欄)を撮影してアップロードしてください。

 $\mathbf{\Omega}$ 

 $\ddot{\phantom{a}}$ 

 $\overline{2}$ <br>alist and  $\overline{2}$ 

 $\bigoplus$ 

 $\left( \widehat{\mathbf{Z}}\right)$ 

③

<u><br>本日である全軸第5</u>

 $\left(5\right)$ 

.<br>※ 金融機関名を入力した際に表示される候補から選択してください。

※結婚や転居などに伴い、住所・氏名が変更した場合は個人番号通知カードは証明書として使用できず「通知番号」が記載された住民票の写しが必要となります。

09012341234

選択して下さい

○はい ○ いいえ

· 証券会社は「日本証券業協

浜松いわた信用金庫

-<br>キクセ/+ユウL.た際に実

● 普通預金 ○ 当座預金

口座番号 (半角数字) 123456 ⑥ 姓名 (カナ) 姓 (カナ) 名 (カナ) □本人名義であることを確認しました (8) ⑨ 登録

①電話番号を半角数字で入力してください。ハイフンは不要です。(例:0312345678)

②職業をお選びください。

③株・投資信託・外貨預金・FX・債券のいずれかの投資経験の有無をお選びください。

④浜松いわた信用金庫の支店名をご入力ください。

⑤普通預金口座を選択してください。

⑥浜松いわた信用金庫の普通預金口座番号を半角数字でご入力ください。(出金時振込先口座\*1となります)

⑦口座名義人をカナでご入力ください。

⑧本人名義であることを確認してチェックを入れてください。(※セキュリティのため、ご本人名義の銀行口座のみご登録いただけます。) ⑨入力した内容をご確認いただき、間違いがなければ「登録」を押してください。

\*1 出金時振込先口座とは、出金(売却)した際に振込入金される口座です。

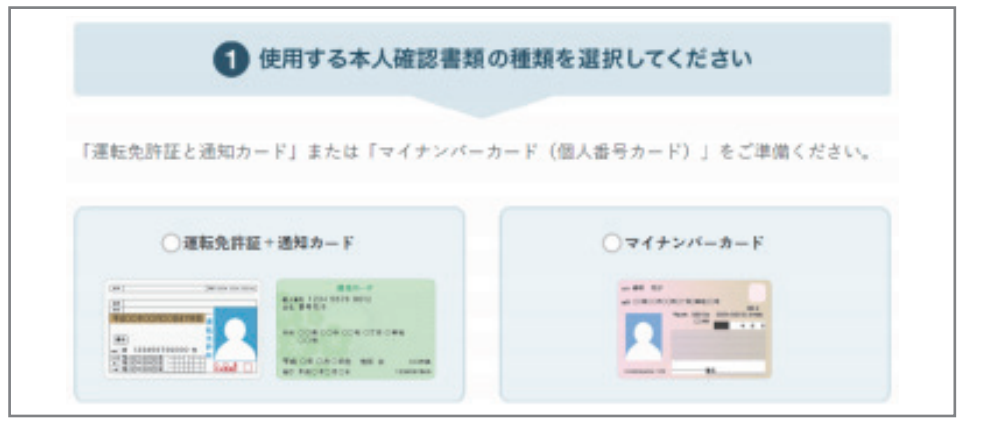

#### ①電子交付サービス約款、取引約款等を確認してチェックを入れてください。

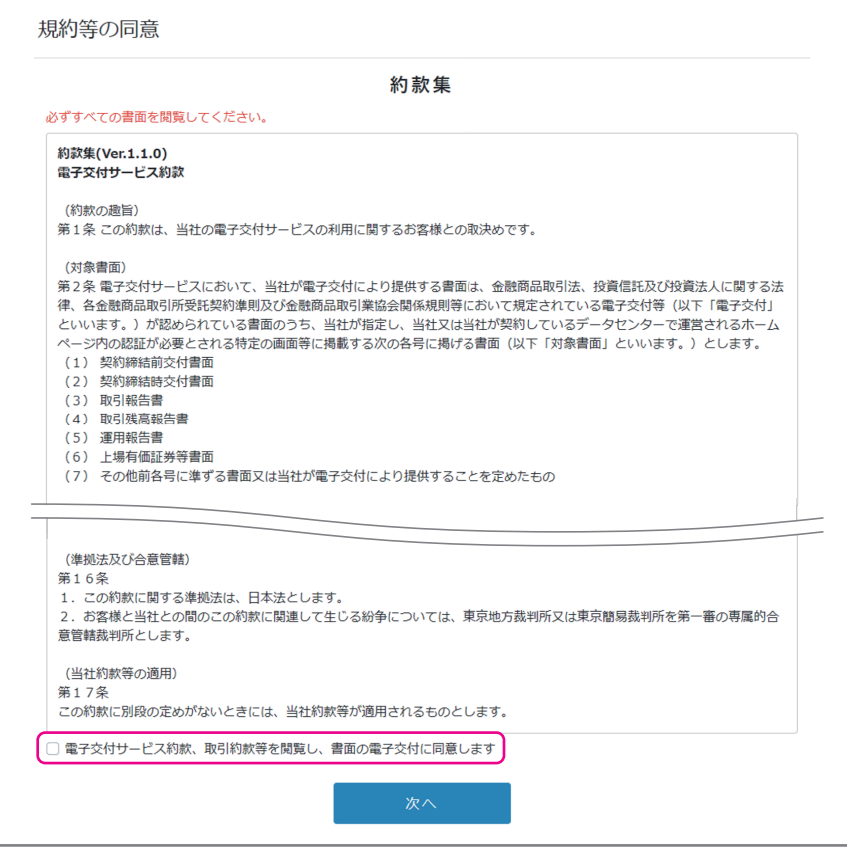

#### ②契約締結前交付書面を確認してチェックを入れてください。

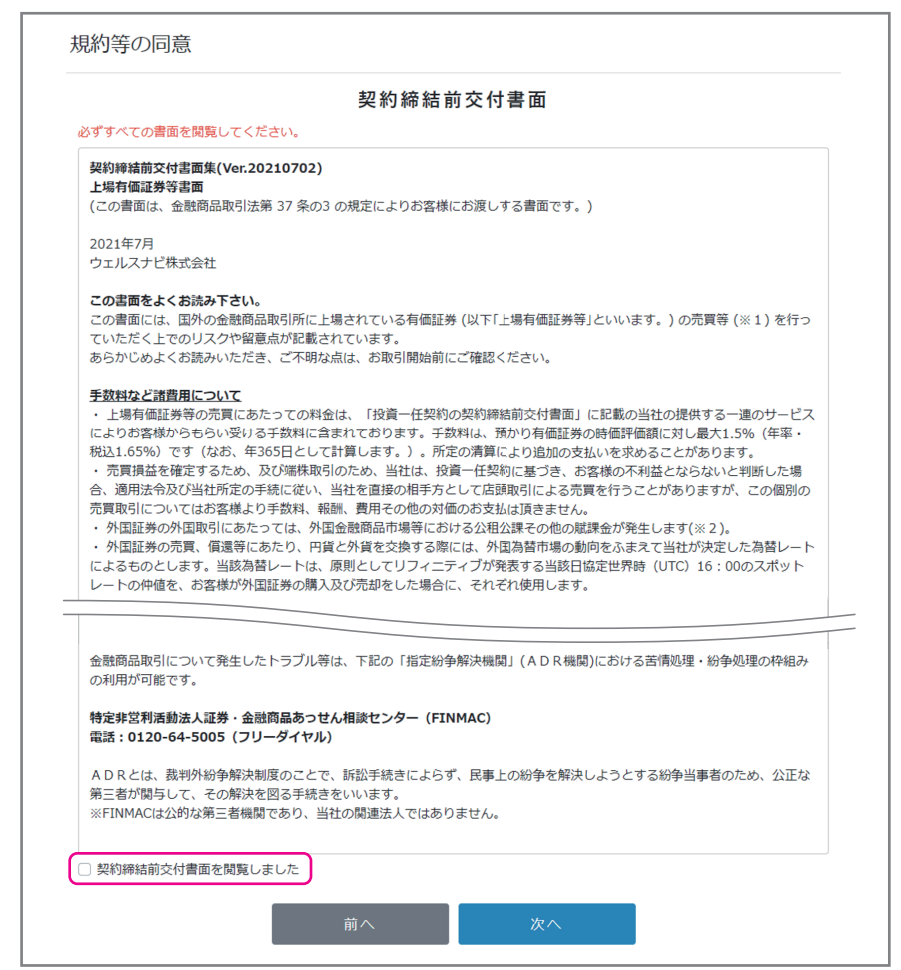

## **STEP2-4 規約等の同意**

③開設する口座の種類を選択できます。それぞれの口座の違いは、以下の通りです。

## ※NISA口座の開設はできません。

【特定口座(源泉徴収あり)】(推奨)

お客さまの取引履歴を集計した「特定口座年間取引報告書」を作成し、譲渡益や分配金が発生した場合にはウェルスナビ株式会 社(※)が源泉徴収を行い、お客さまに代わって納税します。原則としてお客さまによる確定申告は不要となります。

(※)「夢おいNavi」の特定口座と他の証券口座等は自動では損益通算されませんので、損益通算する場合には確定申告が必要となります。

【特定口座(源泉徴収なし)】

お客さまの取引履歴を集計した「特定口座年間取引報告書」を作成します。この書類をもとに、お客さまにて確定申告を行っ ていただきます。

#### 【一般口座】

お客さまにて1年間の取引を集計し、確定申告を行っていただきます。 ④記載の項目を確認してチェックを入れてください。

⑤「申し込む」を押してください。

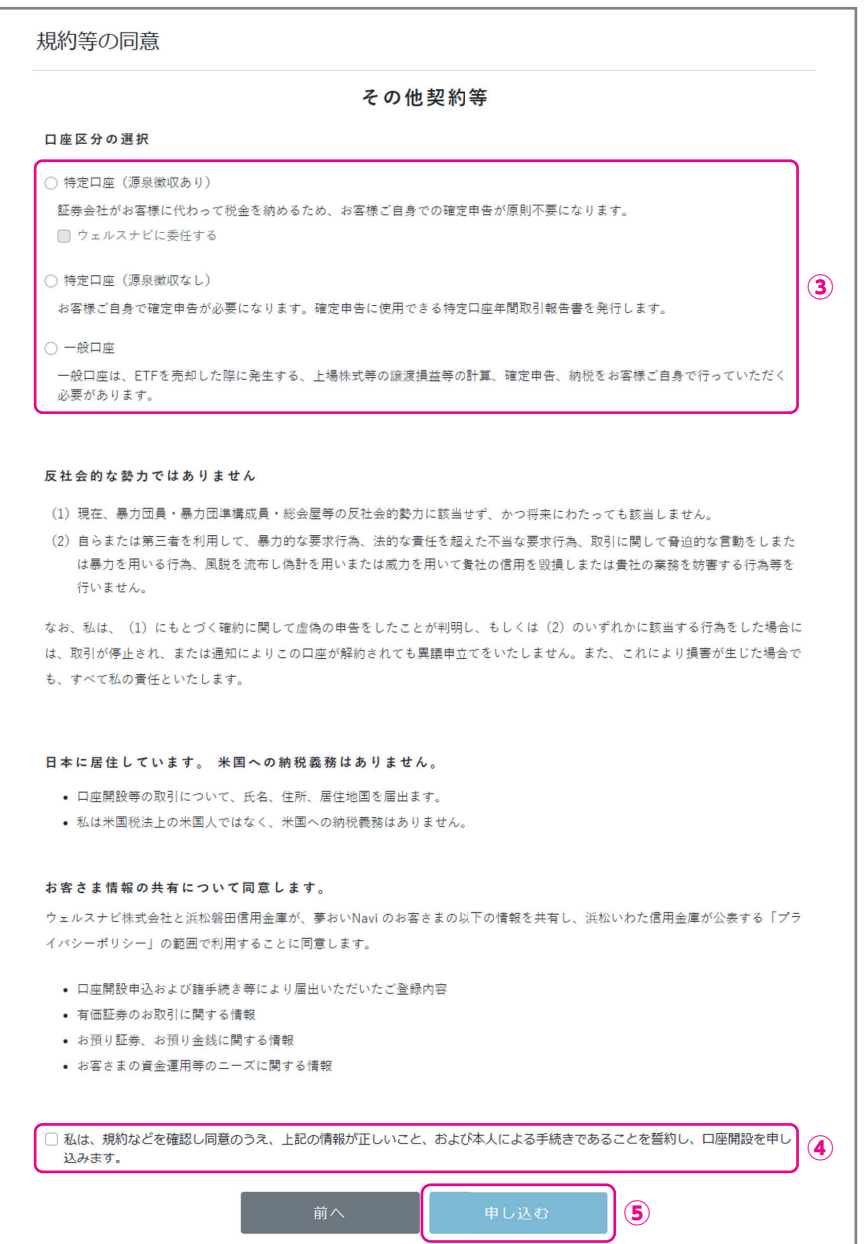

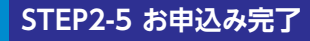

口座開設の申込完了

口座開設のお申し込みありがとうございました。 現在、口座開設の手続きを行っています。手続きが完了しましたらメールでお知らせします。 その時点から、ご登録のメールアドレスとパスワードでログインできます。

口座開設のお申込み完了後、ご登録のメールアドレスにメールをお送りします。

口座開設の手続きの完了もしくはお申込み内容の確認については、通常2営業日ほどかかります。原則として メールにてご連絡を差し上げます。

なお、連休明けなどで多くのお申込みをいただいている場合は通常よりもお時間をいただくことがございます。 口座開設完了後、運用開始まで改めて入金が必要となります。

※迷惑メール設定をしている場合は、メールが受信できない場合があります。事前にウェルスナビ株式会社からのメールが受信できるようにしてください(@wealthnavi.jp)。

## **■リスク許容度の設定**

■ログイン後、「リスク許容度診断」により5つの質問に答え、目標金額とリスク許容度を設定してください。

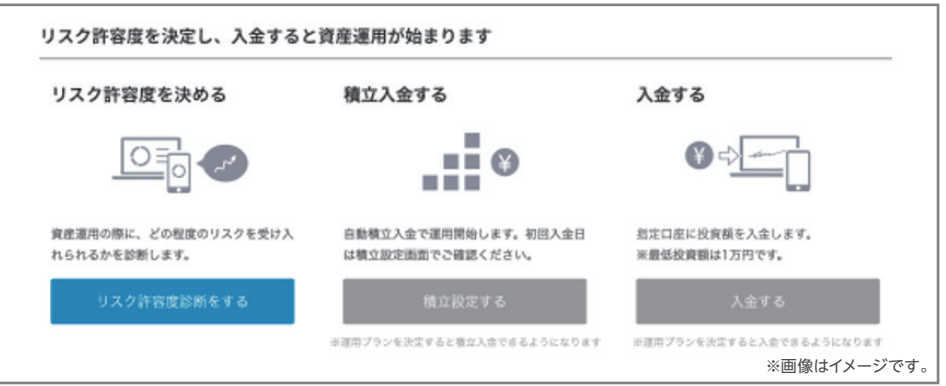

※診断内容は、無料診断と同様の内容となります。

リスク許容度を設定後、1万円以上のご入金をいただくと、資産運用がスタートします。

## **■リスク許容度の確認方法**

■ログイン後、「ナビゲーション」画面下部にある「詳細設定」から 確認ができます。

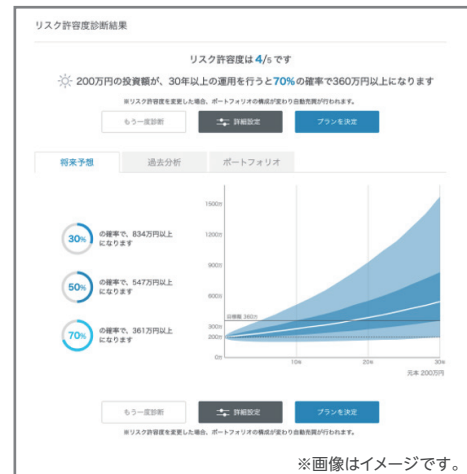

## <mark>2</mark> ご入金(運用)

## **■入金方法**

原則として、最低投資額を平日20時までに入金した場合、その日の夜間にETF(上場投資信託)が購入されます。 ※取引内容は翌日の朝にログイン後の「取引履歴」にてご確認いただけます。

※リスク許容度の設定が必要です。

※米国市場が休場日にあたる場合は翌営業日に購入が行われます。

※ウェルスナビ株式会社の判断により数日に分けて購入する場合があります。

## ■最低投資額について:1万円以上(1円単位)

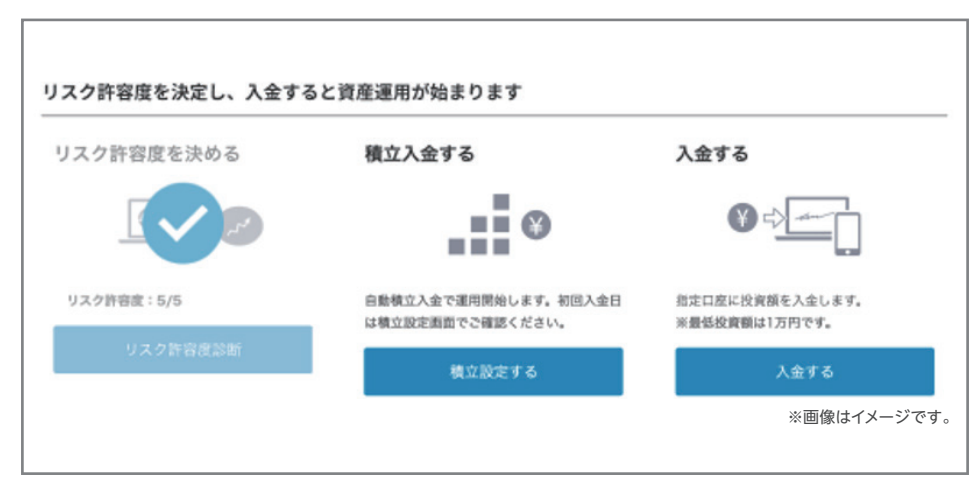

## **• 一括入金(運用)**

## **〈振込での入金(振込手数料はお客さま負担)〉**

入金ページにある「入金(振込での入金)」に記載されている銀行口座宛てにお振込ください。 国内の金融機関であれば、金融機関の窓口やATM、インターネットバンキングからご入金いただけます。 ※「お客様毎に振込先の口座番号が割り当てられます」

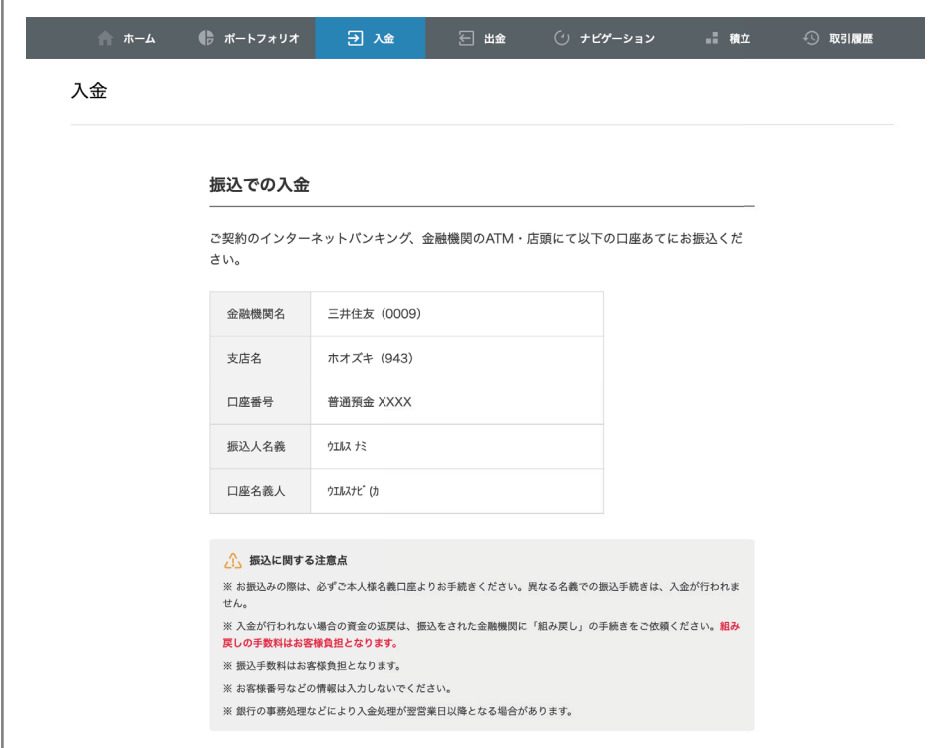

## **• クイック入金**

## **(振込手数料無料)**

クイック入金は、ご利用頂く金融機関でインターネットバンキングをご利用いただくことにより、24時間365日(※1)、 手数料無料で「夢おいNavi」の口座へ入金いただけるサービスです。 (※1ウェルスナビ株式会社または各金融機関でシステムメンテナンスなどがある場合にはご利用いただけません。)

#### 【クイック入金がご利用いただける金融機関】

三井住友銀行・みずほ銀行・三菱UFJ銀行・住信SBIネット銀行・ソニー銀行(※2)・イオン銀行・auじぶん銀行 (※2)スマホアプリの場合、WEBブラウザに移行しますが、そのまま操作いただくとクイック入金が行えます。

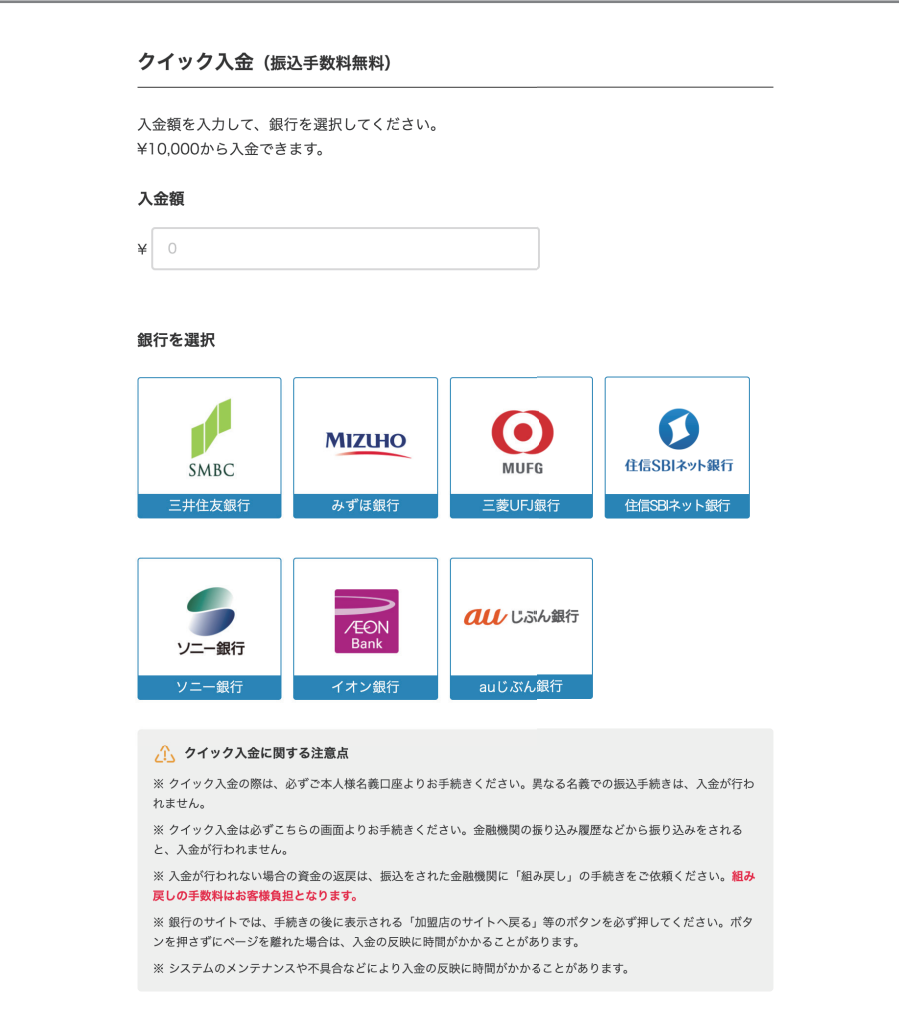

※お振込みの際は、必ずご本人さま名義でお手続きをお願いします。「夢おいNavi」での取引名義と異なる名義でのお振込みの場合、入金が行われません。その場合は、お振込手続きをされた金融 機関に組み戻し依頼が必要となります。

※クイック入金をご利用いただく場合は、金融機関でインターネットバンキングの契約が必要です。

※ウェルスナビ株式会社または各金融機関でシステムメンテナンスなどがある場合にはご利用いただけません。

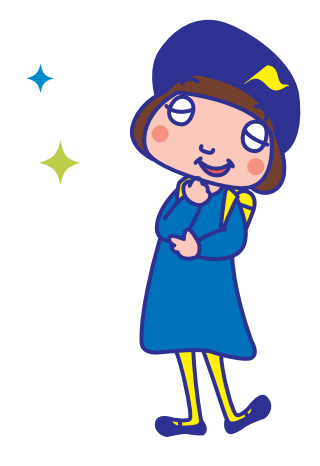

## **■自動積立**

## **• 自動積立の方法**

自動積立を行う場合は、キャッシュカードの発行されている普通預金口座番号、現在の普通預金口座残高の 入力が必要になります。

**〈最低積立金額〉**1万円(1円単位)

**〈積立コースの選択〉**積立コースは以下の4つからお選びいただけます。

月1回定額 /毎月6日、12日、20日、26日、末日の中から1回、お客さまが設定した一定の金額を積立てます。 月5回定額 /毎月6日、12日、20日、26日、末日のすべての日に、お客さまが設定した一定の金額を積立てます。

複数回定額/毎月6日、12日、20日、26日、末日の中からお客さまが設定した引落日ごとに設定した一定の金額を積立てます。

カスタ ム /毎月6日、12日、20日、26日、末日の中から複数回、引落日ごとにお客さまが設定した金額を積立てます。

#### **〈毎月の引落日〉**

自動積立は引落日の8営業日前までにお申込みいただく必要がございます。

引落日の7営業日前を過ぎてお申込みいただいた場合は、翌月(※)よりお引落しいたします。

※「月5回定額」「複数回定額」「カスタム」の積立コースにて、お引落し日を複数回ご設定いただいている場合は、お申込みから8営業日後に一番近い引落日より引落しが開始されます。引落しが確 定すると、積立メニューに「積立に関するお知らせ」が表示され、引落日や、引落し額が「夢おいNavi」口座へ反映する日がご確認いただけます。

※積立コース、積立額、引落日はいつでも変更できます。変更手続きにつきましては、以下の設定手順をご参照ください。

※自動積立により投資金額が引落とされた場合、引落とされた口座の預金通帳へ「DF.ウェルスナビ等」と印字されます。金融機関により表示が異なります。

注)「夢おいNavi」の口座にご入金いただいた資金は、原則として全額が資産運用の対象となります。例えば、100万円をご入金いただいて、 そのうち10万円ずつ10回に分けて自動積立することは現在行っておりません。毎月積立での運用をご希望の場合は、最低投資額を引落 口座にご入金後に、自動積立のお申込みをお願いします。

## **• 自動積立の新規申込**

毎月同じ額を積み上げる「自動積立」なら、お客さまにお手間をかけずに運用資金を積み上げられます。手続きは もちろんネットで完結できます。月1回定額、月5回定額、複数回定額、カスタムの4コースの中から、ご希望に応じた 積立コースを選ぶことができます。

※積立の設定を行うにあたりキャッシュカードの暗証番号が必要になります。

#### **〈申込手順〉**

1.「夢おいNavi」にログイン後、「積立」メニューを開きます。

2.「積立を申し込む」ボタンを押します。

資産運用の王道「長期・積立・分散」 等月コツコツと横み立てることで、<br>一時的な相場の変動に左右されない、<br>異期的な視点に立った資産運用を揚げやすくなります ■新建立は重数料無料です ·<br>横立を申し込む 積立コースを選択してください **A1090 - ANDRO - SANDRO** ◎ 月1回定额 月5回定额 <mark>巴) 走報</mark><br>R. 12R. 20R. 26R. 米Rの中<br>した一定の全<mark>限を積み立てます。</mark> VIIIALMA<br>|6R, 12R, 20R, 26R, 초RのデベてのRは、제공<br>|장군니상─군の全部を切み立てます。 複数回定額<br>6月6日、12日、10日、16日、米日のキャッ花35日、4/6<br>Meth/21.6ー2の全球を以めます。 カスタム<br>FRI6R, 12R, 20R, 26R, RRの中から表現にやれ<br>やれの日日はみる様々などした全部を結めまでます。 積立額を入力してください る<br>東 等月の積立額 引落日 30000 6  $\sqrt{6}$ 任意 ボーナス時の加算 ポーナス月 1年間の会計額 ¥360,000 。<br>|26日までのお申し込みで、9月6日に引落が開始されます。夢おいNavi口座への入金日は 。<br>あります。この場合、次国以外に抗生が認めるられず、引き口をの設定に時間がかかるなど、引きが予定通りに関始されない場合が<br>ごだめいただく利害口段の条件は必ず自宅に会話した条件にしてください。異なる条件の場合、お申し込み手続きが行えます<br>ごだめいただく利害口段の条件は少ず自宅に会話した条件にしてください。異なる条件の場合、お申し込み手続きが行えます

Æ 白動積立をしましょう

- 3.積立コースを選択します。
- 4.積立額、引落日、ボーナス月の加算額を入力し、「積立を申し 込む」ボタンを押します。

#### **〈申込手順〉**

- 5.積立設定についての注意事項をご確認いただき、「続ける」 ボタンを押します。
- 6.引落口座として設定する金融機関を選択します。
- 7.表示された内容を確認し、「金融機関へ」ボタンを押します。
- 8.金融機関サイトに移動しますので、表示内容に沿って手続き を行ってください。
- 9. 金融機関サイトでは、「キャッシュカードの暗証番号」「生年月日」「現在の普通預金口座残高」の入力をしてください。
- 10.最後に金融機関のページに表示される「ログアウト」や「収納企業サイトへ戻る」等のボタンを押します。
- 11.「夢おいNavi」サイトに戻ると「自動積立を申込ました」と表示されます。以上で手続きは完了です。

#### **• 自動積立の変更**

積立コース、積立額、引落日はいつでも変更できます。

#### **〈変更手順〉**

- 1「夢おいNavi」にログイン後、「積立」メニューを開きます。 .
- 2.「積立内容を変更する」ボタンを押します。

3.変更希望箇所を変更の上、「確認する」を押します。その後 「変更する」を押します。

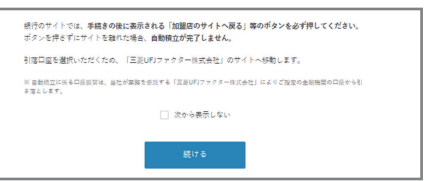

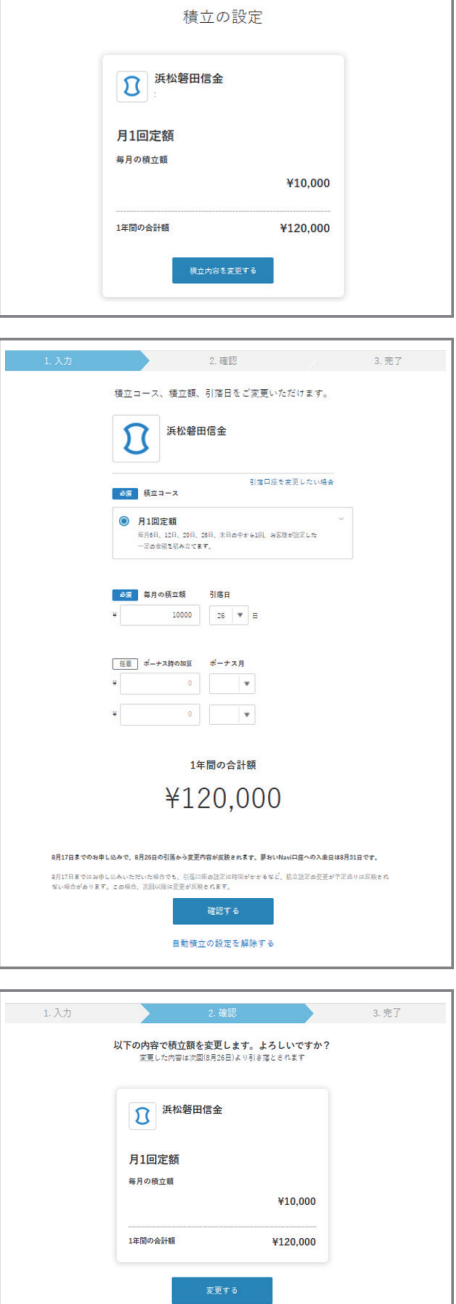

4.「変更を受け付けました」と表示されます。以上で手続きは完了です。

## **• 自動積立の一時停止**

## **〈解除手順〉**

1.「夢おいNavi」にログイン後、「積立」メニューを開きます。 2.解除したい「積立設定」を押します。

3.一番下までスクロールし、「確認する」を押します。

- 4.表示された内容を確認し、問題なければ「解除する」を押し ます。
- 5.「自動積立設定の解除を受け付けました」と表示されます。 以上で手続きは完了です。

※次回引落日の8営業日前までにお手続きください。間に合わない場合は、次回引落日から停止となります。

## **• 自動積立の再開方法**

自動積立を再開する場合は、あらためて自動積立の新規申込を行ってください。

## **■総入出金額の確認方法**

「取引履歴」メニューを押して表示される画面の最上部で、「総入金額」と「総出金額」をご確認いただけます。

## **■追加入金(投資)の方法**

「夢おいNavi」の口座に追加でご入金いただくと、自動で追加資産運用【ETF(上場投資信託)の購入】を行います。 なお、追加入金後の資産評価額によって、購入条件が変わります。

資産評価額については、ログイン後のホーム画面に表示される「評価額の合計」にて確認ください。 ※評価額の合計は入金合計額とは異なりますのでご注意ください。

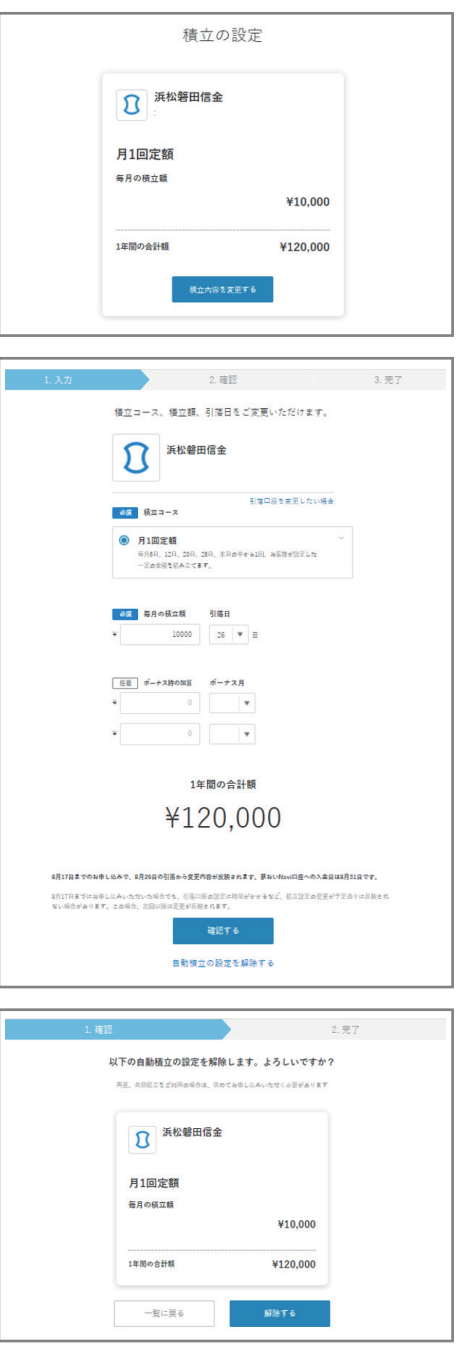

## **■ポートフォリオにおける、現金保有率の割合**

原則、ご入金いただいた資金内でETF(上場投資信託)の購入を行い、残りを現金として保有しております。追加 でのご入金や、分配金の配当などにより、現金部分が一定額以上になると、追加でETF(上場投資信託)を購入し ます。

「夢おいNavi」では、当月分の手数料をポートフォリオの現金部分から翌月第一営業日に引落しております。手数 料の引落しの際に別途ご入金いただく必要がないよう、将来いただく予定の手数料約3ヶ月分をポートフォリオの 現金部分に保留させていただいております。この保留分を考慮したうえで、現金が一定額以上になった場合に 追加でETF(上場投資信託)を購入いたします。

原則として、ETF(上場投資信託)の購入は、平日20時までの全てのお客さまのご入金額をもとにETF(上場投資信 託)の購入量を決定し、ニューヨーク証券取引所へ発注しています。

※ウェルスナビ株式会社の判断により、数日に分けてETF(上場投資信託)を購入することがあります。

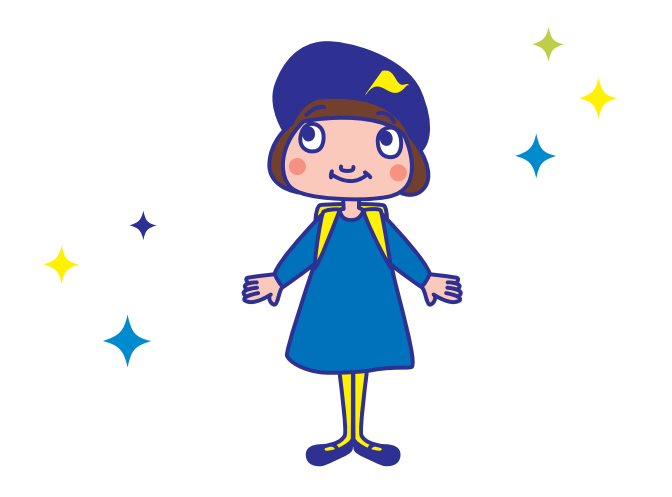

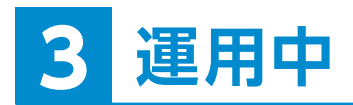

運用期間中も「夢おいNavi」はお客さまの運用をお手伝いします。

## **■自動リバランス**

お客さまのポートフォリオを個別にかつ継続的にモニタリングし、バ ランスが一定以上崩れた場合、前回のリバランスから半年経過した 場合にリバランスを行います。

追加投資や一部出金を行う際には、取引後のポートフォリオが最 適な配分に近づくように売買する銘柄や口数を選定し、リバラン スの効果を実現します。

## **■リスク許容度の変更方法**

ログイン後、「ナビゲーション」画面下部にある「詳細設定」から、 変更ができます。

(スマホでは、お客さま番号の右側にあるメニュータブから、ナビ ゲーションを選択いただけます。)

設定変更画面の一番下にあるスライドバーで任意のリスク許容度 へ変更ができます。変更後、「リスク許容度を決定」を選択します。 平日20時までにリスク許容度を変更すると、その日の深夜にポート フォリオを再構築します。

※リスク許容度については、いつでも変更いただけますが、ご自身の状況の変化などに応じて年1回程度の再診断 をしていただくほかは、リスク許容度の変更は基本的に行わないことを推奨しております。

※マーケット環境の変化などに応じた頻繁なリスク許容度変更(資産分配比率の変更)は、かえってパフォーマンス の低下につながる可能性がありますのでご注意ください。

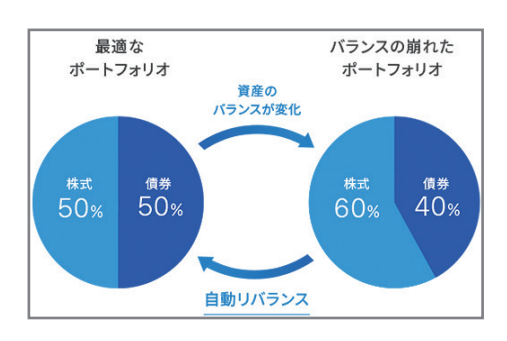

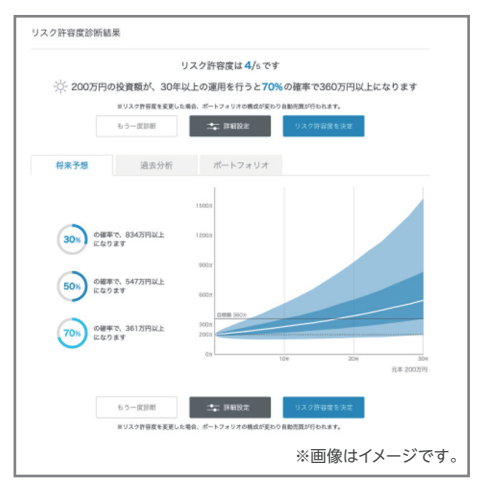

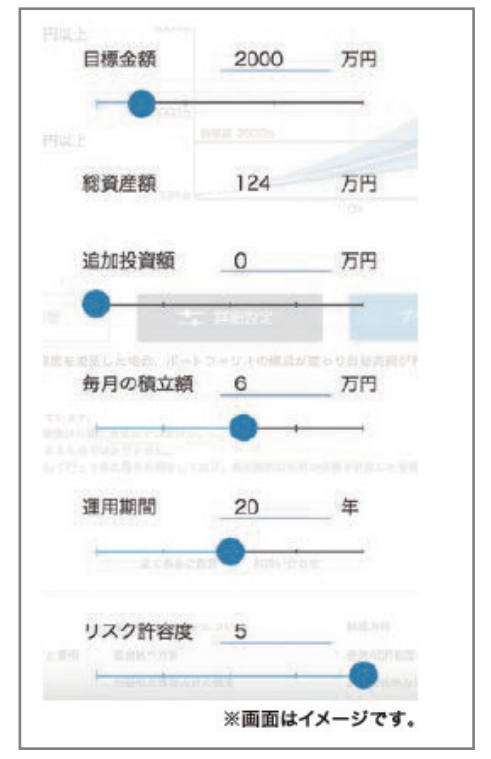

## **■分配金の再投資**

分配金を自動再投資することにより「複利効果」で成長を目指します。

分配金とは、ETF(上場投資信託)が保有する株式や債券などから支払われる配当や利子を原資とした、ETFの 投資収益の一部です。ETFを購入した投資家に対して、保有口数に応じて分配されます。なお、分配金が発生する タイミングは、ETFの銘柄によって異なります。また、特定口座、一般口座にかかわらず、分配金の受け入れ時は、 米国および日本国内でそれぞれ源泉徴収が行われます。

※分配金が発生した場合は「夢おいNavi」口座に入金の上、ポートフォリオの現金部分に反映します。追加でのご入金などとあわせて現金部分が一定額以上になると自動的に追加でETFを購入します。

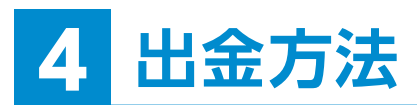

## **■出金**

希望する出金金額を円で指定し、円で出金(売却)することができます。お客さまの出金時振込先口座へは、売却日を 起算として原則3営業日後(起算日を含めず)に振込みます。出金時振込先口座へお振込します。

### **〈出金(売却)手順〉**

1.全額を出金(売却)する・全額を出金(売却)したい場合、「全額出金する」を選択してください。

2.金額を指定して出金(売却)する・一部を出金(売却)したい場合、出金(売却)を希望する金額を入力してください。 ※平日20時以降、または日本の休日や米国市場の休場日に出金依頼された場合は、翌営業日に売却されます。実際の出金予定日は出金手続きの画面でご確認ください。

## 全額出金(売却)について

全額出金をご依頼された際には、保有されている全てのETF(上場投資信託)の売却を行います。

売却時に譲渡益が発生し、その譲渡益に対して発生した税金は、特定口座(源泉徴収あり)でご利用のお客さまに ついてはウェルスナビ株式会社で源泉徴収を行っております。こちらの源泉徴収分と、「夢おいNavi」の当月分 (出金日前日まで)の手数料を差し引いた金額を出金先口座へ「夢おいNavi」からお振込いたしますので、実際に売 却された金額とお客さまの出金時振込先口座へ振り込みされる金額が異なる場合がございます。特定口座(源泉 徴収なし)、もしくは一般口座でご利用のお客さまは、ウェルスナビ株式会社での譲渡益税の源泉徴収はございませ んが、「夢おいNavi」の当月分(出金日前日まで)の手数料を差し引いた金額でお振込みいたします。なお、売却の際 の取引明細については、売却時に発行される電子交付書面よりご確認いただけます。

## **• 出金依頼の取消**

出金(売却)手続きを行なった日の20時(休日の場合は翌営業日の20時)まで取消ができます。(20時以降に出金 依頼を行った場合は、翌営業日の取扱となるため、翌営業日の20時まで取消ができます。)

## **• 運用休止**

「夢おいNavi」では、口座から全額出金(売却)していただくことで、自動運用を休止することができます。休止中は 手数料は発生せず、口座が無効となることもございません。

## **• 口座解約**

口座解約をご希望の場合は、浜松いわた信用金庫預かり資産管理課まで口座解約を希望する旨をご連絡ください。 お客さまのご登録住所に、「外国証券取引口座解約請求書」をウェルスナビ株式会社から郵送にてお送りいたします。 当該書面に必要事項を記入し、本人確認書類のコピーを同封のうえ、ウェルスナビ株式会社までご返送ください。 【口座解約に関する注意事項】

・口座解約の手続きには本人確認書類のご送付が必要です。

- ・氏名、住所、電話番号、出金時振込先口座などの登録情報に変更がある場合は、事前に登録情報の変更手続きが 必要です。
- ・特定口座を解約した場合は、同年内は「夢おいNavi」、またはウェルスナビで特定口座を開設することはできません。
- ・「夢おいNavi」口座に残高がある場合、事前に出金メニューより全額出金(売却)を行ってください。
- ・自動積立をご利用の場合、事前に積立メニューより自動積立の設定の解除を行ってください。

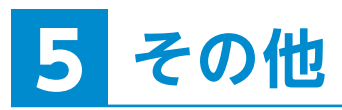

## **■税金**

## **• 税金のかかる取引について**

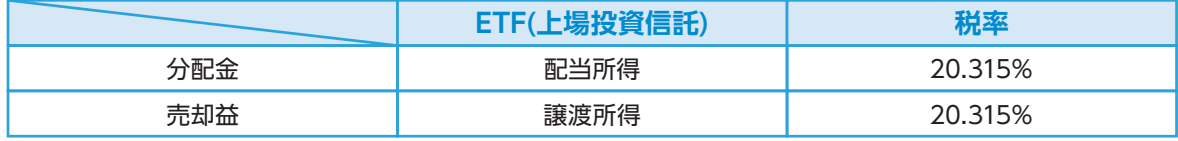

※特定口座(源泉徴収あり)のお取引では、ウェルスナビ株式会社にて税金の計算や納付を行いますので、原則確定申告の手続きは必要ありません。

 特定口座(源泉徴収なし)もしくは一般口座のお取引では、原則、お客さまにて確定申告を行っていただく必要があります。なお、大変恐れ入りますが、確定申告の詳細につきましては、所轄の税 務署にご確認をお願いいたします。

 また、特定口座、一般口座にかかわらず、ETF(上場投資信託)の配当は米国内で租税条約に基づいた税率で源泉徴収されており、差し引かれた金額に対して日本国内で課税されています。この 二重課税を調整するための外国税額控除を適用されたい場合は確定申告が必要になります。

## **• DeTAX(デタックス)**

DeTAX(デタックス)は、税負担を自動で最適化する機能です。

分配金の受け取りやETF(上場投資信託)の売却によって利益が実現すると、その利益に対して税負担が生じます。 DeTAXは、税負担が4千円を超える場合を目安に、税負担の一部または全部を翌年以降に繰り延べます。繰り延べ がなかった場合より運用できる金額が増えるため、投資効率の向上が期待できます。具体的には、リターンがマイナス になっている銘柄をいったん売却して損を確定させます。すでに実現している「利益」と、売却によって実現した「損」 を相殺することにより、その年の利益を圧縮もしくはゼロにし、税負担を翌年以降に繰り延べます。また、リターンが マイナスになっている銘柄の売却と同時に、同じ銘柄を、同じ数量、同じ価格で買い戻します。これにより、ポート フォリオ(資産の組み合わせ)を維持したまま、税負担を自動で最適化することができます。

※DeTAXは特定口座をご利用の場合に適用されます。

※税負担を必ず繰り延べることを保証するものではありません。

## **• 確定申告に必要な書類**

- ●特定口座年間取引報告書は、「夢おいNavi」にログイン後、メニュー「取引履歴」を開き、画面上部にある「電子交 付サイトへ」のリンク先にてご確認いただけます。
- ●特定口座をご利用のお客さまは、毎年1月中旬ごろに「特定口座年間取引報告書」が「電子交付サイトへ」のリンク 先にてご確認いただけます。

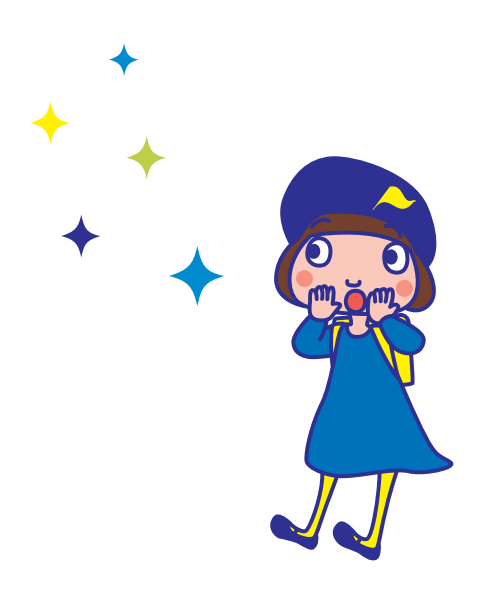

## **■電子交付サービス**

電子交付では、取引報告書・取引残高報告書・外国利金分配償還配当のお知らせなどを閲覧することができます。

## 電子交付サービスとは

お取引にともない発行される取引報告書や取引残高報告書等をWeb上で閲覧できるサービスです。紙で発行し交 付する代わりにWeb上で閲覧していただくことで即時にご確認いただけます。

「夢おいNavi」にログイン後、メニュー「取引履歴」より、「電子交付サイトへ」をクリックしてご確認ください。

#### **〈スマホやタブレットで電子交付が確認できない場合〉**

お使いのブラウザがSafariの場合、Safariの設定において、ポップアップブロックが有効になっていると、電子交付 をクリックしてもページが表示されないという状況が発生することがございます。

その際にはSafariの設定より、ポップアップブロックを解除して頂きますと、電子交付画面が表示されます。

#### 設定の際はこちらをご確認ください。

「設定>Safari>ポップアップブロック」

## ■手数料について

## 税金のかかる取引について

「夢おいNavi」がお客さまから受け取る手数料は、預かり資産に対して最大1.5%(現金部分を除く、年率・消費税込 1.65%)となります。

その他のサービスについてはすべて「無料」でご利用いただけます。

なお、運用会社がETFの維持管理のために差し引く運用手数料(年率0.07%~0.13%程度(リスク許容度により異なる。 2023年12月現在))も実質的なご負担となります。「夢おいNavi」では、お客さまの実質的な負担を抑えられるよう、低コ ストの銘柄を選んでいます。

手数料を考える際には、トータルコスト、つまり資産運用の期間中にかかるコストの全体を考えることが大切です。

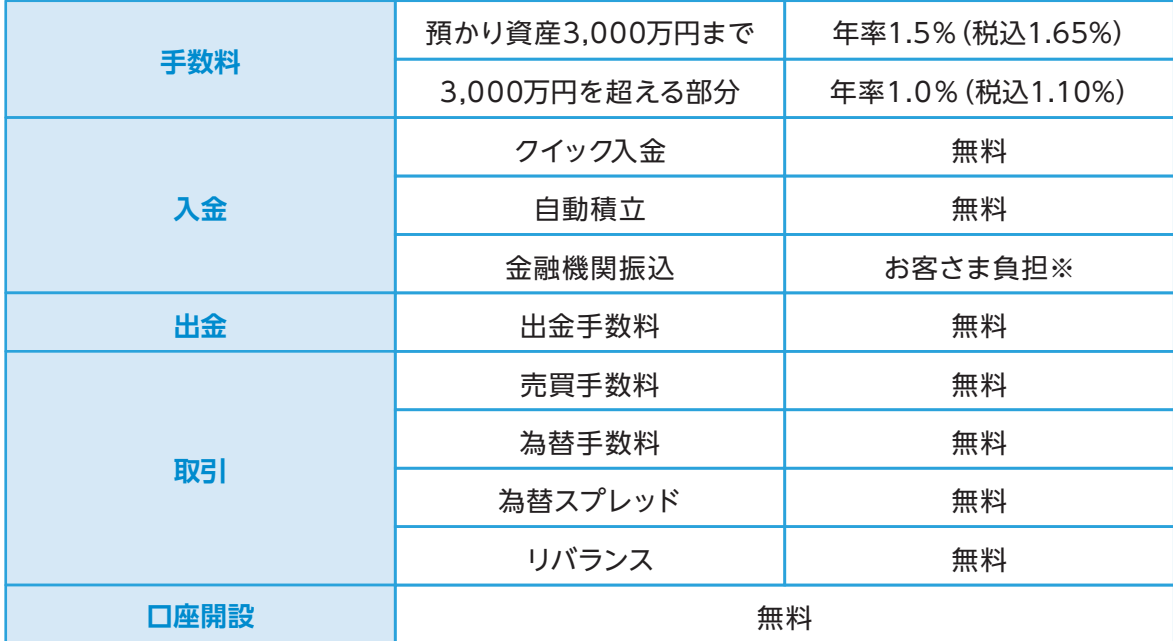

※振込元金融機関の手数料がかかります。

## **■各種お手続きについて**

下記の項目について「夢おいNavi」のサイトにログインの上、変更いただけます。操作方法につきましては、以下の 手順をご確認ください。

#### **〈お客さま情報の変更がネット上でできるもの〉**

・電話番号

- ・メールアドレス(ログイン)ID\*1(現在のメールアドレスが新メールアドレスへ変更後も使用可能な場合)
- ・パスワード\*2
- ・ログイン時通知メール\*3
- \*1 メールアドレスの変更については現在のメールアドレスおよび新しいメールアドレスに届いた認証コードを入力し【変更する】をクリックする ことでお手続きは完了します。
- \*2 パスワードについては8文字以上25文字以内の半角英数字で大文字、小文字、数字をそれぞれ含むパスワードを入力してください。

\*3 ログイン時通知メールが不要な場合はチェックボックスを外してください。

#### **〈変更手順〉**

- 1.「夢おいNavi」にログイン後、ホーム画面の上部に表示されているお客さま番号を選択します。
- 2. 変更を希望する項目の右側にある「変更する」をクリックします。
- 3. 新しい項目(ハイフンなし)を入力し、「変更する」ボタンをクリックします。

以上で手続きは完了です。

#### **〈お客さま情報の変更が郵送でできるもの〉**

- ・名前
- ・住所

・出金時振込先の口座

・口座区分(源泉徴収の有無含む)※特定口座にて既に運用している場合は翌年から変更となります。

・メールアドレス(ネット上で変更できない場合)

変更希望の方は浜松いわた信用金庫預かり資産管理課までご連絡ください。

※ウェルスナビ株式会社より登録住所へ郵送される所定の用紙に必要事項を記入し、返送することで手続きができます。 ※住所・氏名の変更が発生する場合は、本人確認書類のコピーを同封する必要があります。

#### **●パスワードがロックされた場合**

パスワードがロックされた場合、一定時間が経過すると自動的にロックが解除されます。しばらく時間をおいてから再 度ログインをお試しください。

### **●メールが届かない場合**

メールの受信設定をご確認ください。

お客さまのご利用環境によっては、ウェルスナビ株式会社からお送りするメールが迷惑メールフォルダなどに振り分け られる場合があります。「@wealthnavi.jp」からのメールが受信できるようにご設定ください。

上記をご確認いただいてもメールが届かない場合は、お客さまのメールアドレスへの送信状況を確認いたしますので、 お手数ですが、浜松いわた信用金庫預かり資産管理課またはウェルスナビ株式会社までお問い合わせください。

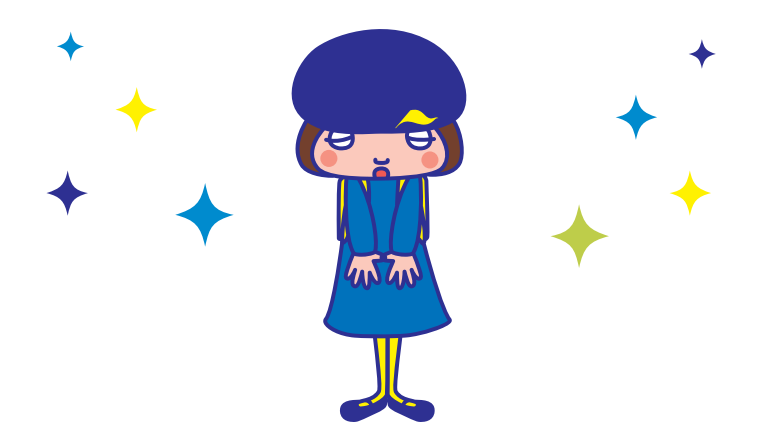

## **■夢おいNaviの留意事項**

- ●「夢おいNavil口座開設には、1週間程度の期間が必要となる場合があります。
- ●浜松いわた信用金庫がご案内する「夢おいNavi」は、元本保証および利回り保証のいずれもありません。お申込みの 際は、必ず以下の内容をご確認くださいますようお願いいたします。
- ●浜松いわた信用金庫は、お客さまとウェルスナビ株式会社との間で締結する投資一任契約の締結の媒介および投資 一任契約に基づく取引のために必要な口座開設の媒介を行います。資産の管理・運用はウェルスナビ株式会社が 行います。
- ●「夢おいNavilは、預金ではないため、預金保険制度の対象ではありません。
- ●「夢おいNavilは、金融商品取引法第37条の6 (書面による金融商品取引契約の解除条項)の規定の適用(クーリング オフ)は受けません。
- ●「夢おいNavi」に関するお客さまの取引内容については、ウェルスナビ株式会社と共有します。
- ●本取引が他の取引に影響を与えることはありません。また、当金庫における預金・融資等のお取引内容が本取引に 影響を与えることはありません。

### **【夢おいNaviに関する費用とリスク・手数料について】**

- ●相場変動リスク:お客さまが所有するポートフォリオを保有する国内及び海外ETF(上場投資信託)は、主として株式、 債券、コモディティ等を実質的な投資対象とするため、その価格はこれら実質的な投資対象の価格などに応じて大きく 変動し、その結果として損失が生じ、また、投資元本を割り込む場合があります。
- ●為替変動リスク:お客さまが保有するポートフォリオを構成するETF(上場投資信託)に関しては、通貨発行国の金利の 変化等により生じる外国為替相場の変動を原因とした損失が生じ、また、投資元本を割り込む場合があります。
- ●信用リスク:お客さまが所有するポートフォリオを構成する国内及び海外ETF(上場投資信託)が、株式、債券等を 実質的な投資対象としている場合、株式や債券等の発行者などの信用状況に変化が生じた場合、当該投資対象の 市場価格の変動によって損失が生じ、また、投資元本を割り込む場合があります。
- ●その他リスク:取引所金融商品取引及び外国金融商品取引所取引(国内及び海外ETF)は、市場で取引が行われるも のの、市場環境の変化等により取引に支障をきたし、換金できないリスクがあります(流動性リスク)。取引するETF (上場投資信託)の対象国が休日の場合、そのETF(上場投資信託)に係る取引が行われないことがあります。
- ●手数料その他費用の概要:ウェルスナビ株式会社が提供する一連のサービスによりお客さまからもらい受ける手数 料は、預かり資産に対し最大1.5%(現金部分を除く、年率・消費税込 1.65%)です(年365日として計算)。手数料額は 日々の時価評価額に対し計算され計算期間中累計されるため、事前に金額または上限金額を表示することができま せん。また、海外ETF(上場投資信託)の取引に際し、ウェルスナビ株式会社の定める為替レートが適用されます。海外 ETFの取引に際しては、海外の金融商品市場等における公租公課、その他の賦課金が発生します。ご利用の際は、 事前に契約締結前交付書面等を必ずご確認ください。

## **【当資料に関してご留意いただきたいこと】**

■スマホアプリは最新のバージョンにアップデートしてご利用ください。

- ■迷惑メールを設定している場合は、メールが受信できない場合があります。事前にウェルスナビ株式会社からメール の受信ができるようにして下さい。(@wealthnavi.jp)
- ■お申込みにあたり浜松いわた信用金庫にいただいているお客さま情報と、お申込みの際に入力したお客さま情報が 異なる際は改めて窓口でのお手続きが必要な場合がございますのでご了承ください。
- ■当資料は、資産形成に関する情報提供のために浜松いわた信用金庫が作成した資料であり、金融商品取引法に基づ く開示資料ではありません。投資勧誘に使用することを想定して作成したものではありません。
- ■当資料の内容は作成時点のものであり、将来予告なく変更することがあります。
- ■当資料は信頼できると判断した情報に基づき作成しており、その正確性、完全性を保証するものではありません。 ■反社会的勢力の申込みはお断りいたします。

浜松磐田信用金庫 登録金融機関 東海財務局長(登金)第61号

ウェルスナビ株式会社 金融商品取引業者 関東財務局長(金商)第2884号 加入協会:日本証券業協会 一般社団法人日本投資顧問業協会

## **お問い合わせ**

お客様サービス課

浜松いわた信用金庫 | 00.0120-307-804

ウェルスナビ お客さまサポート

受付時間:平日9:30~17:00(土・日・祝日、年末年始を除く) **0120-804-040** 受付時間:平日9:00~17:00(土・日・祝日を除く) **03-6632-9578**(携帯・IP電話専用)

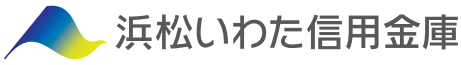